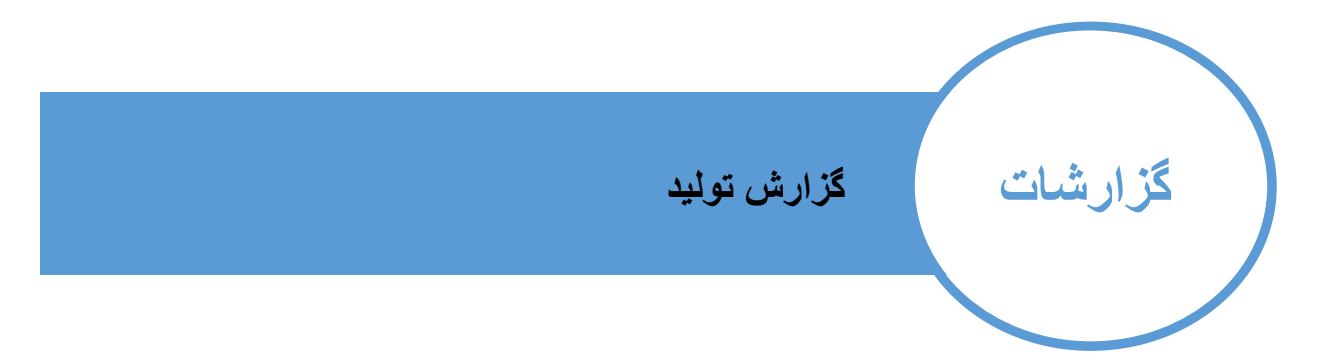

در این بخش می توانید میزان تولید را در بازه های زمانی مختلف با جزئیات مشاهده نمایید.

به عنوان مثال در یک ماه گذشته کل تولید چه میزان بوده است میانگین وزن قطعاتی تولیدی چه میزان بوده میانگین تولید روزانه چه میزان بوده چه میزان تولید از سایز های متفاوت وجود داشته برای هر پروژه چه میزان تولید وجود داشته است برای پروژه 1 چه قطعاتی و با چه وزنی تولید شده ...

.<br>کا کاریخ ال تاريخ **EE** 1396/11/26 **EE** 1396/11/01 گروه سفارش بر رون.<br>ا ÷, Select options ÷, Select options ساين فن.<br>افر Select options B Select options æ, Select options ا<br>جستجر ا

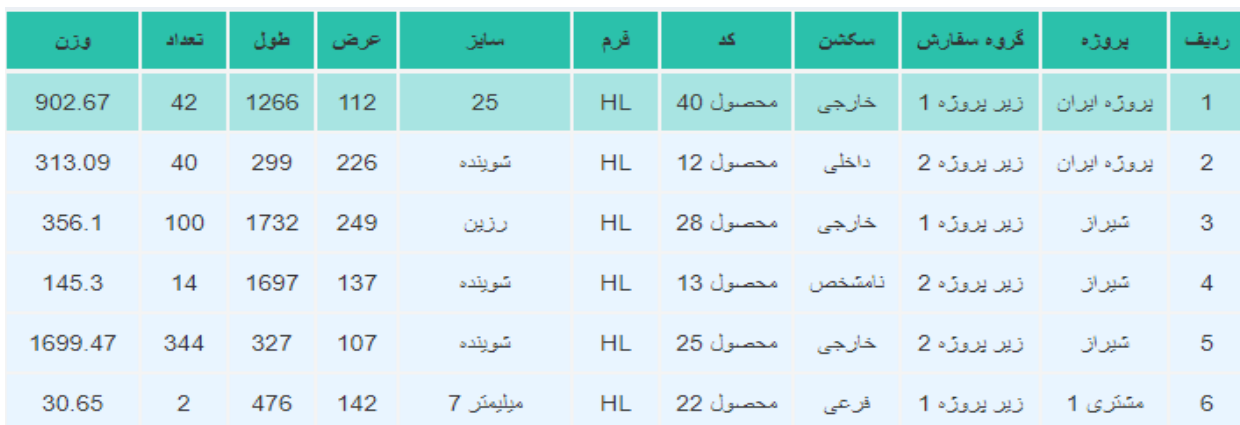

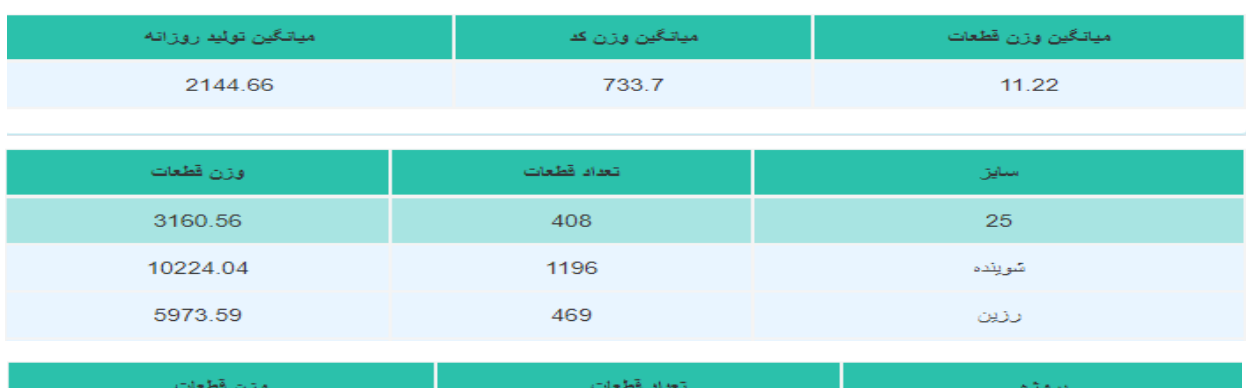

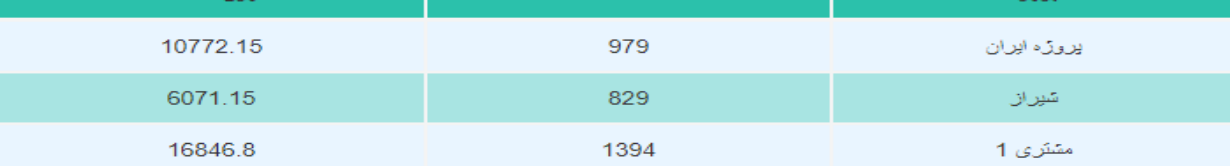

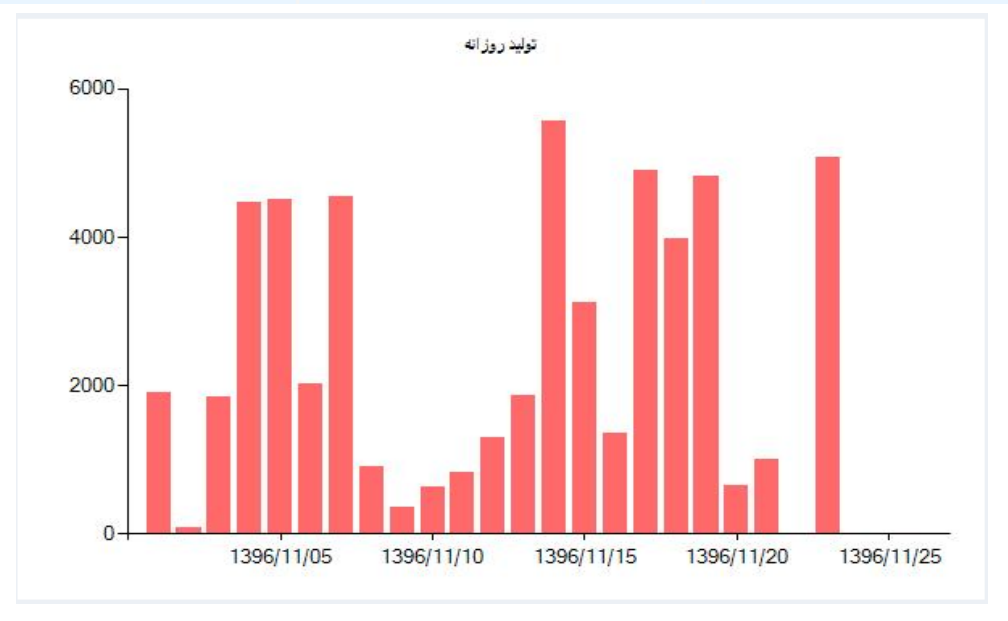

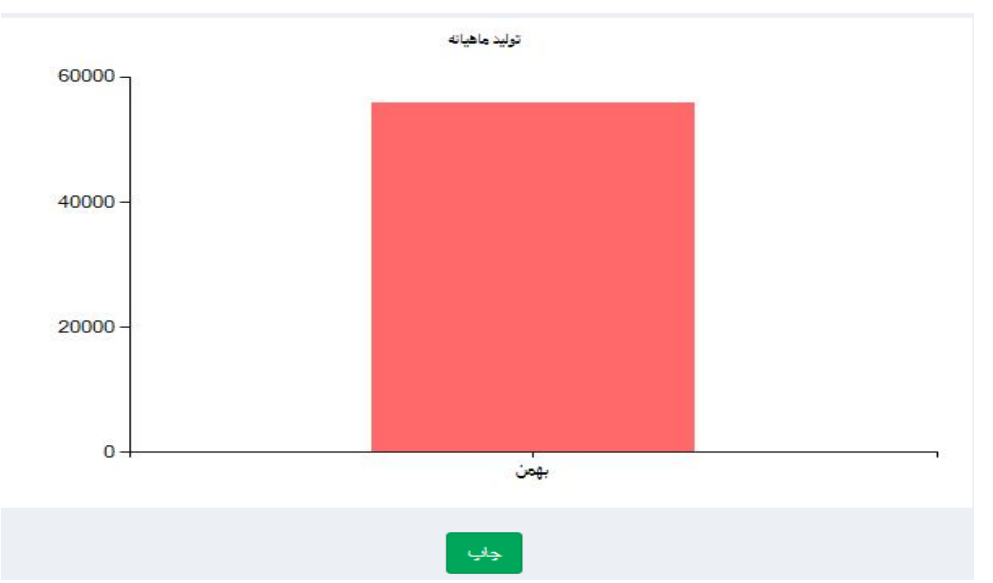

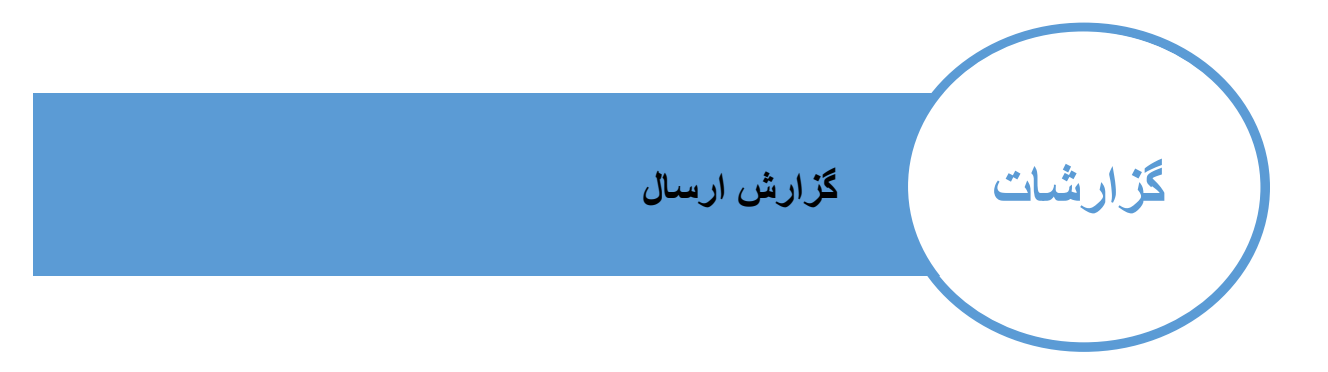

در این بخش می توانید میزان ارسال را در بازه های زمانی مختلف با جزئیات مشاهده نمایید.

به عنوان مثال در یک ماه گذشته کل ارسال چه میزان بوده است میانگین وزن قطعاتی ارسالی چه میزان بوده میانگین ارسال روزانه چه میزان بوده چه میزان ارسال از سایز های متفاوت وجود داشته برای هر پروژه چه میزان ارسال وجود داشته است برای پروژه 1 چه قطعاتی و با چه وزنی ارسال شده

...گزارش ارسال .<br>نا ناريخ از تاریخ E **EXI** 1396/11/26 1396/11/01 .<br>گروه سفارش .<br>یروژه Select options ⋑ Select options Ŧ Select options R Select options Ψ Select options

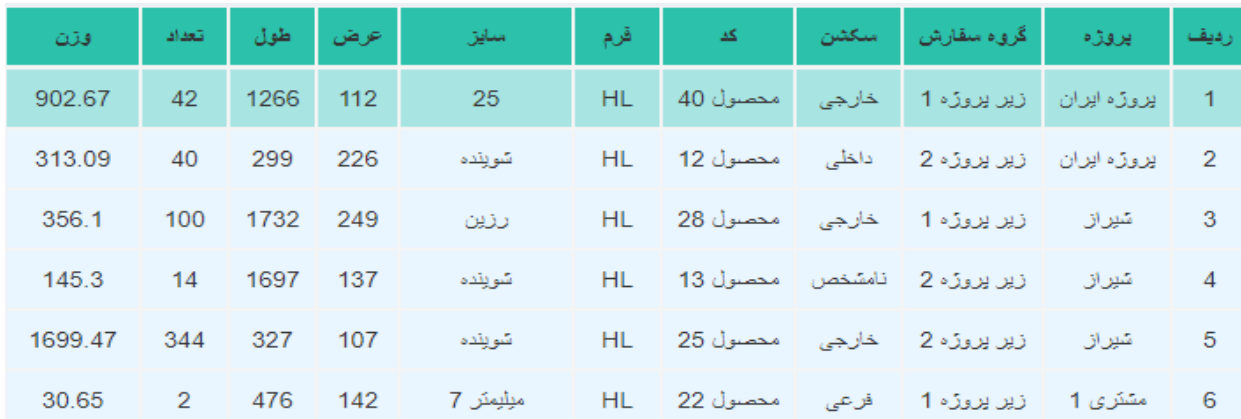

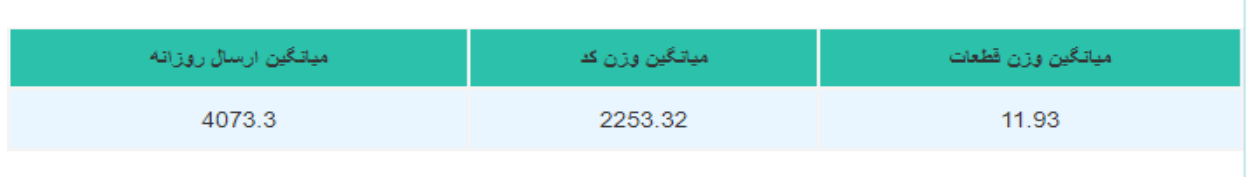

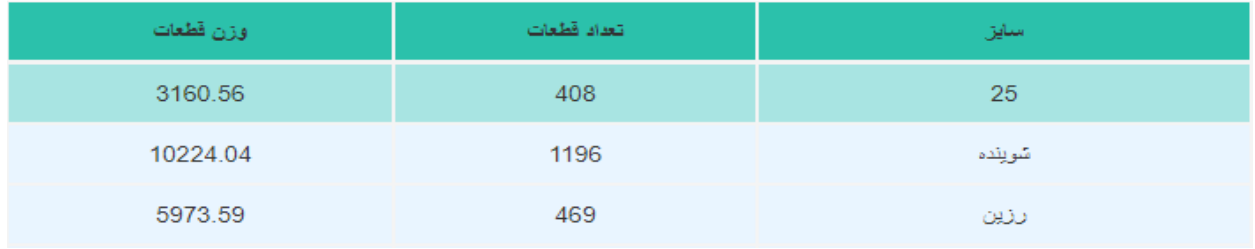

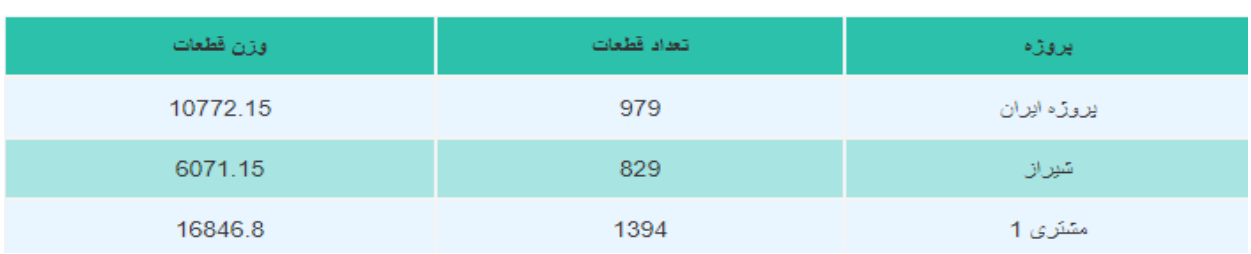

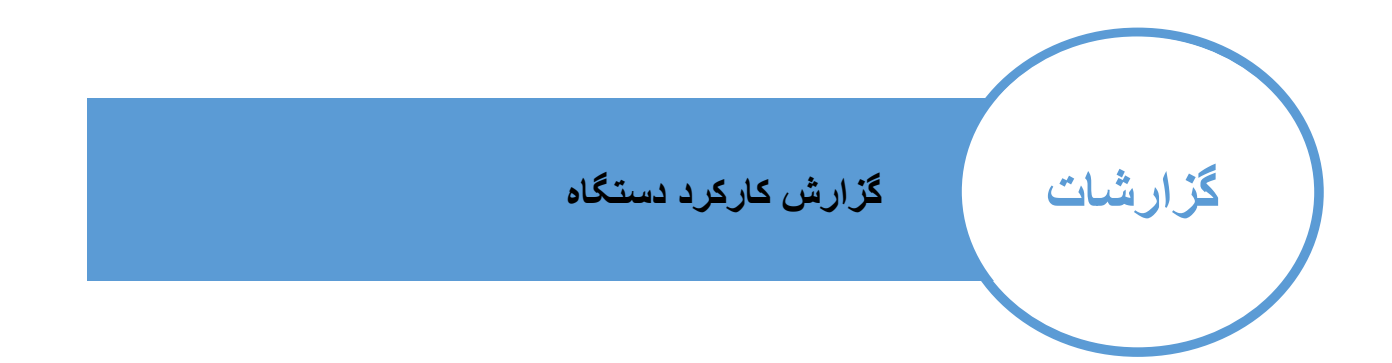

در این بخش می توانید میزان کارکرد هر دستگاه را در بازه های زمانی مختلف با جزئیات مشاهده نمایید.

به عنوان مثال در یک ماه گذشته چه تعداد قطعه و با چه وزنی توسط این دستگاه تولید شده چه قطعاتی توسط این دستگاه تولید شده چه تعداد فرایند انجام شده ...

فرايند دستگاه selected 2  $\overline{\phantom{a}}$ selected 1  $\overline{\phantom{a}}$ .<br>از تاریخ ۔<br>کا کاریخ **EED** 體 1396/11/26 1396/11/01 حنثم  $\langle \rangle_{\rm QCD}$ أتعاد قطعه أأاتعداد فرايند <mark>-</mark> گروه سقارش - مستگاه - فرایند -ا قرم ا ر<mark>ديف د قطعه</mark> ا فذن اسايز 1 | محصول 35 | گرانول | 100X100X10 | متشرى 1 | زير بروژه 1 | دريل | كنزنى 389 180 60 عراق ديريروڙه دريل برش شرينده 2 - محصول 16 - گرانول 500.27 632 79 کل 889.27 812 139

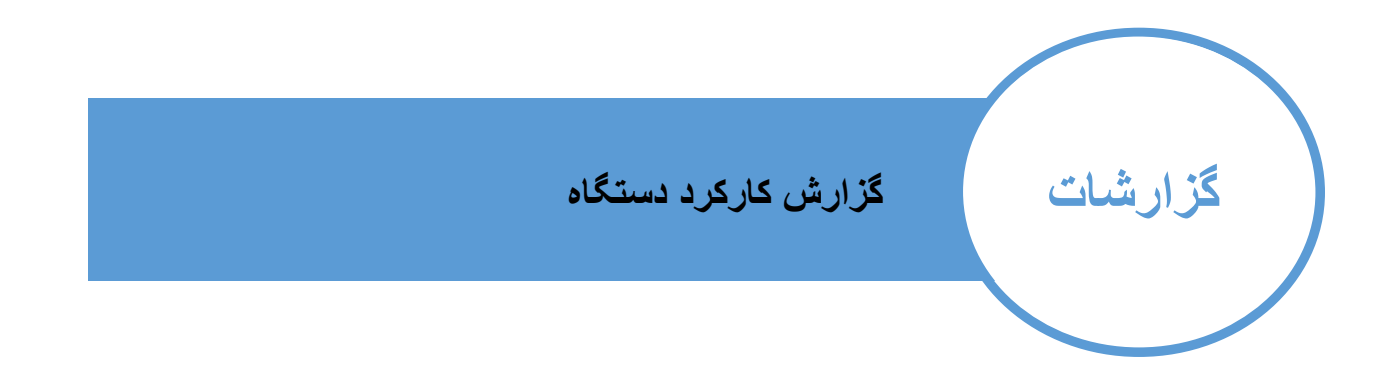

در این بخش می توانید میزان کارکرد هر اپراتور را در بازه های زمانی مختلف با جزئیات مشاهده نمایید.

به عنوان مثال در یک ماه گذشته چه تعداد قطعه و با چه وزنی توسط این اپراتور تولید شده چه قطعاتی توسط این اپراتورتولید شده چه تعداد فرایندهایی و با چه تعداد توسط این اپراتور انجام شده میانگین کارکرد روزانه این اپراتور چه میزان بوده ...

ایںاتوں selected 2 نا ناريخ از تاریخ 曲 1396/11/26 曲 1396/11/01 أأتعاد قطعه أأأتعداد فرايند ا قرا<mark>يند</mark> ا گروه سقارش <mark>-</mark> دستگاه  $\sim$  3.1  $\mu$ ا قرم ا کد قطعه  $\mathbb{R}^2$ أرديف فذت سايز 2475.64 672  $32$ يوليش جاب 100X100X10 مشترى 1 زير بروژه 4  $\mathsf{L}^+$ 16 محصول 16  $\overline{1}$ 2 | محصول 47 | 100X100X10 HL  $95.2$ 98  $\bar{7}$ رنگ تراش عراق زير يروژه 2

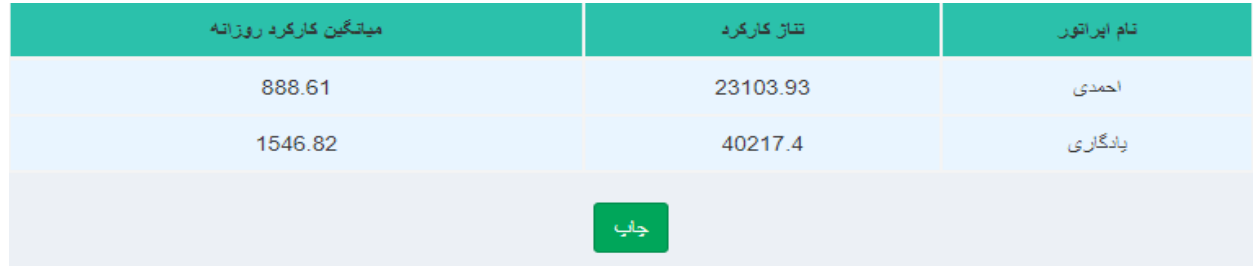

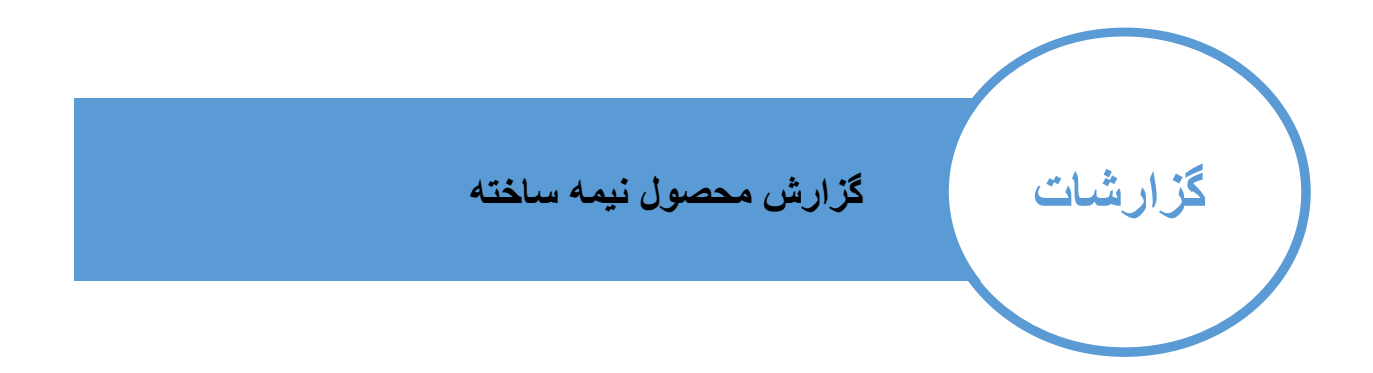

در این بخش می توانید میزان محصول نیمه ساخته را با جزئیات مشاهده نمایید.

به عنوان مثال چه تعداد قطعه و با چه وزنی در جریان تولید قرار دارد چه قطعاتی نیمه ساخته برلی هر پروژه وجود دارد چه تعداد فرایند جهت تکمیل قطعات نیمه ساخته نیاز است. ...

عدید داخل پرانتز تعداد فرایند باقی مانده ازآن قطعه بوده و عدد خاج پرانتز تعداد قطعات باقی مانده آن فرایند به عنوان مثال در محصول 24 باید بر روی 69 قطعه 1104 فرایند کدزنی انجام شود تا به محصول

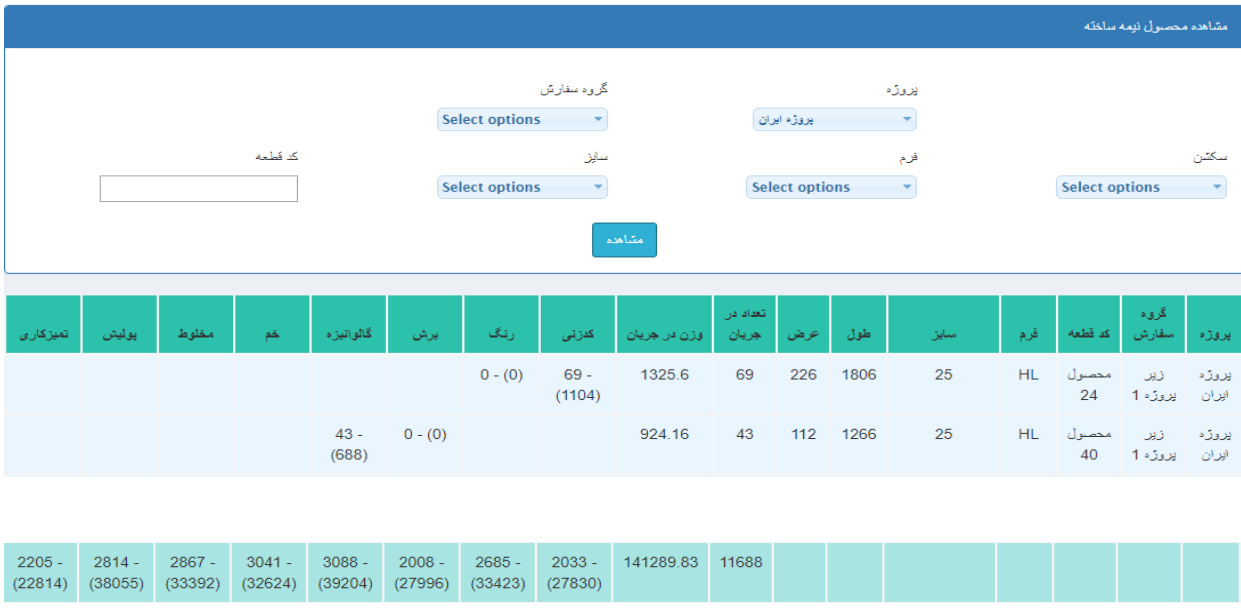

با توجه به جمع انتها می توانید متوجه شوید که به چه میزان کار نیاز دارید تا کلیه قطعات در جریان تولید به محصول کامل تبدیل شوند.

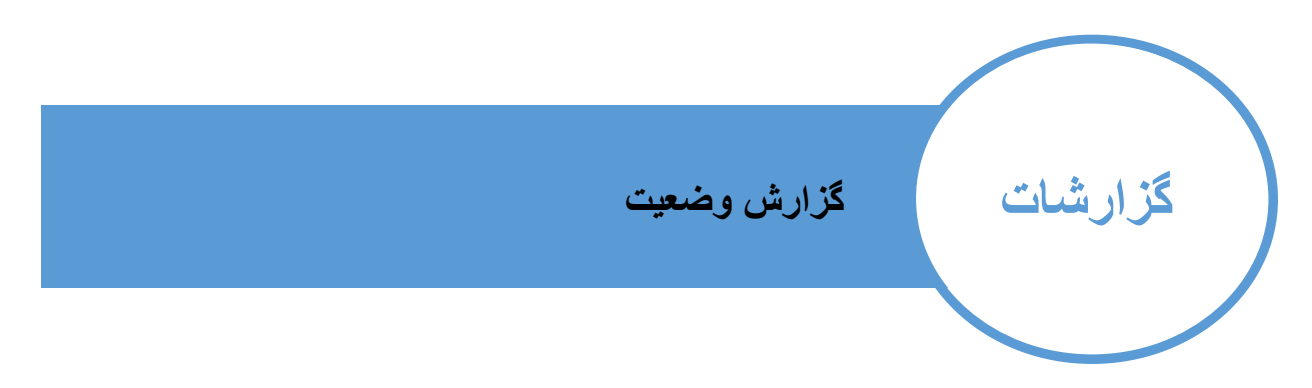

این گزارش شامل جزئیات بسیار زیادی بوده که گام به گام توضیح داده خواهد شد

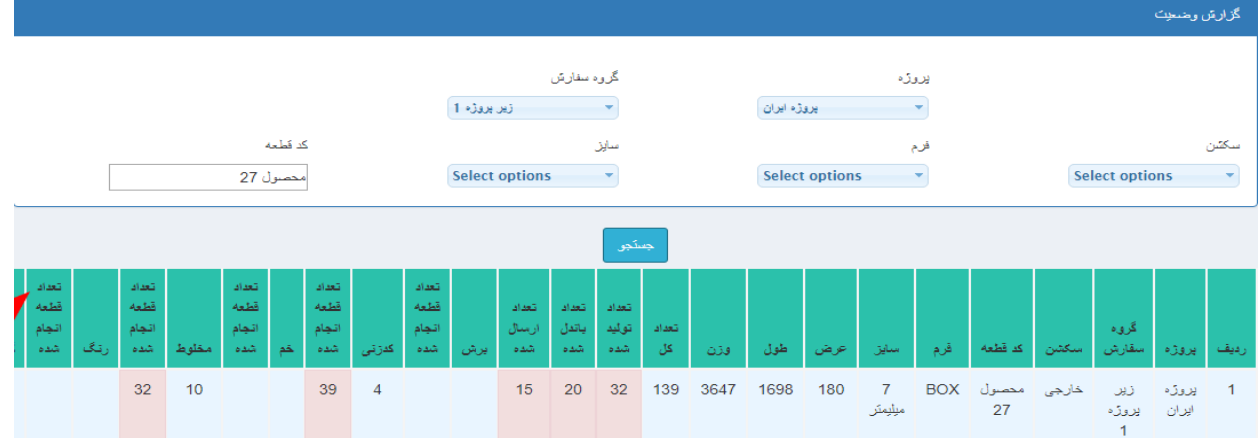

پس از فیلتر قطعات صفحه زیر نمایش داده خواهد شد

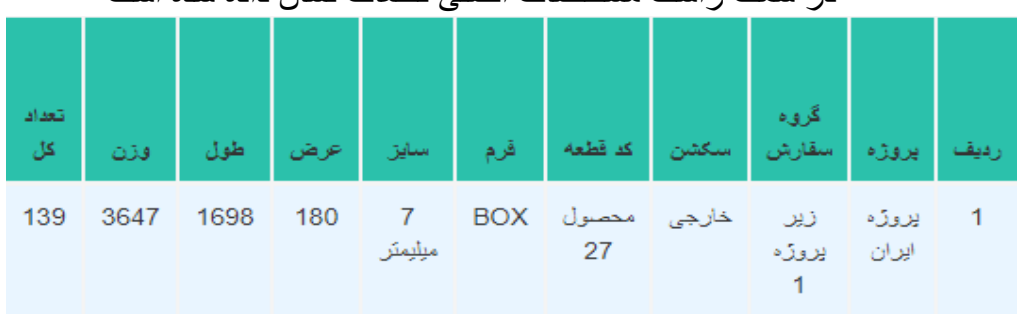

#### در سمت راست مشخصات اصلی قطعات نشان داده شده است

## 3 ستون بعدی نشان دهنده تعداد قطعات تولید شده ، باندل شده و ارسال شده است

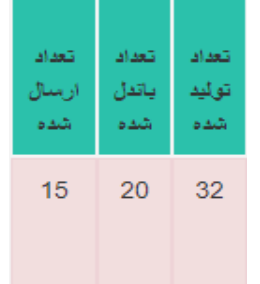

با کلیک بر روی هر یک از این 3 ستون جزئیات آن ها نمایش داده می شود

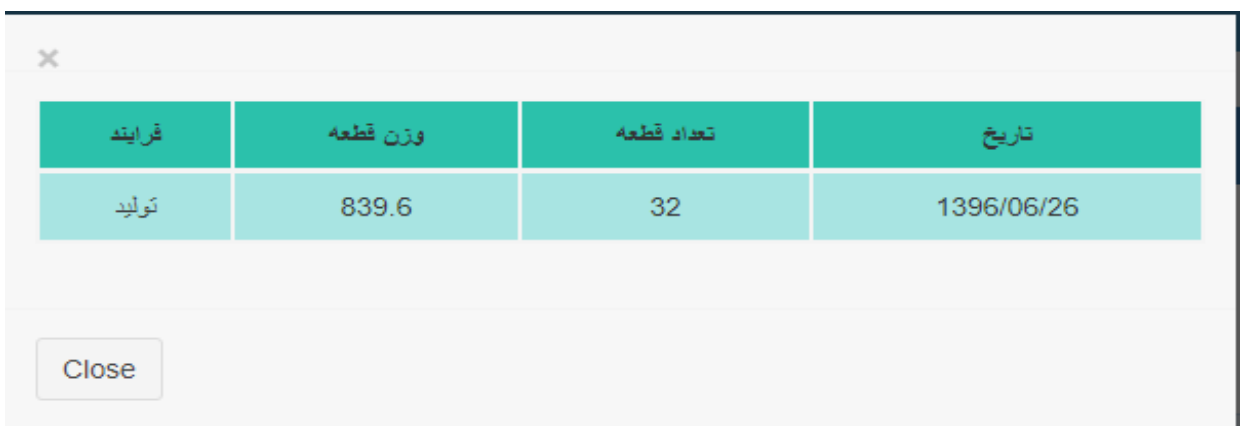

ستون تولید

ستون باندل

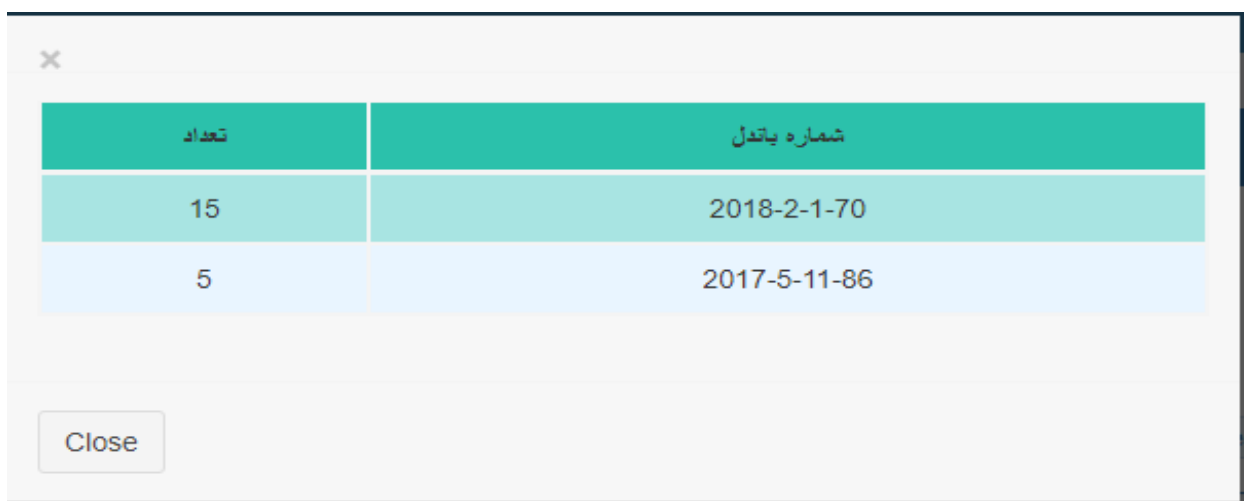

### ستون ارسال

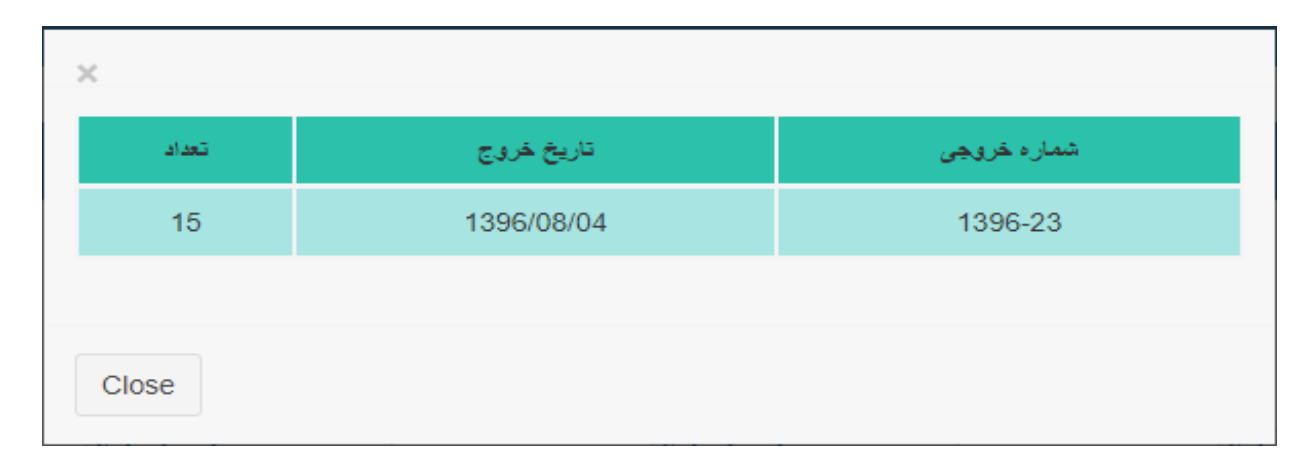

ستون های بعدی به ترتیب فرایندی که قطعه دارد و تعداد قطعاتی آن فرایند بر روی آنها تکمیل شده است

| تعداد<br>قطعه<br>اتجام<br>شده | تميزكارى | تعداد<br>قطعه<br>اتجام<br>شده | گالوانيزه | تعداد<br>قطعه<br>اتجام<br>شده | رتگ | تعداد<br>قطعه<br>اتجام<br>شده | مخلوط | تعداد<br>قطعه<br>اتجام<br>شده | څم | تتعداد<br>قطعه<br>اتجام<br>شده | كدزنى | انتعداد<br>قطعه<br>اتجام<br>شده | يرش |
|-------------------------------|----------|-------------------------------|-----------|-------------------------------|-----|-------------------------------|-------|-------------------------------|----|--------------------------------|-------|---------------------------------|-----|
|                               |          |                               |           |                               |     | 32                            | 10    |                               |    | 39                             | 4     |                                 |     |

در صورتی که قطعه به آن فرایند احتیاجی نداشته باشد آن ستون خالی می باشد

### با کلیک بر روی هر یک از ستون ها جزئیات آن نمایش داده می شود

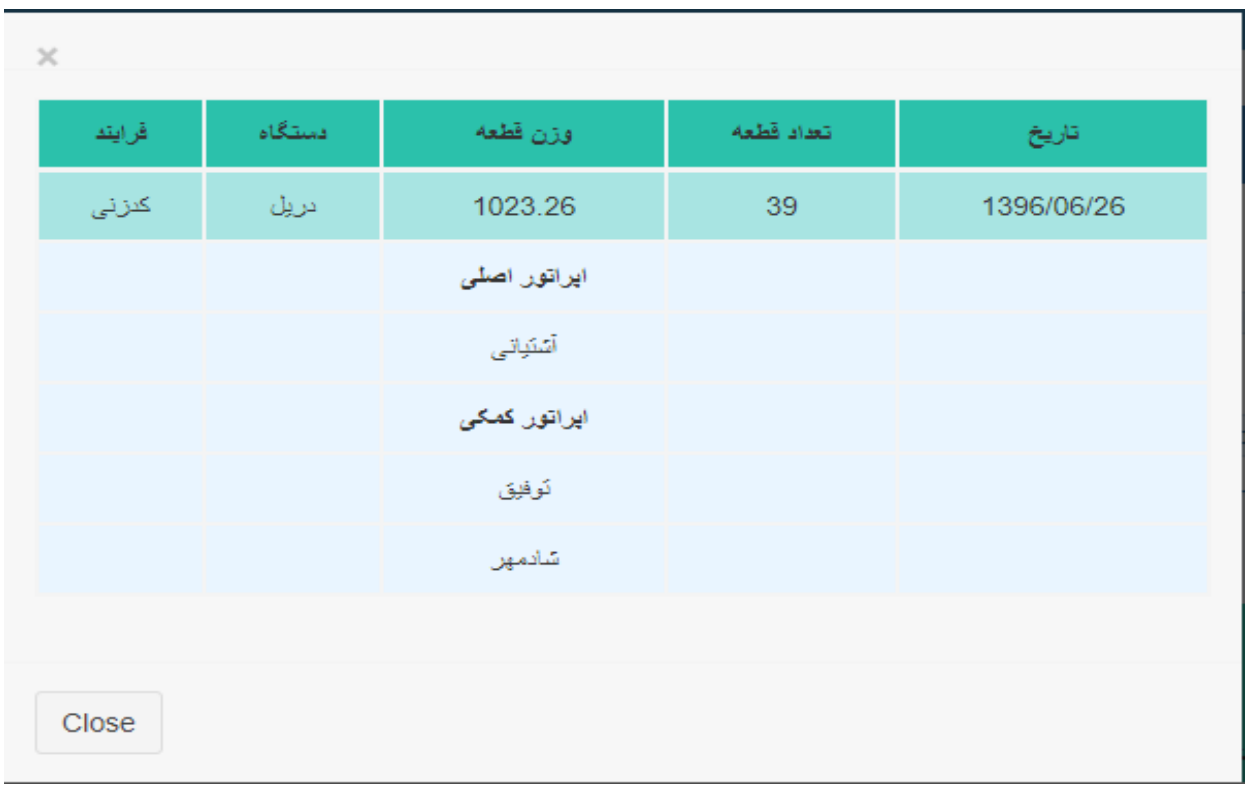

در صورتی بخواهد بدانید فقط با انجام برخی از فرایند ها چه میزان از قطعات امکان تولید را دارند از این بخش می توانید استفاده کنید

این قابلیت در زمان هایی مانند خرابی برخی دستگاه ها و یا کمبود نیروی انسانی و یا زمان نا کافی بسیار کارآمد می باشد

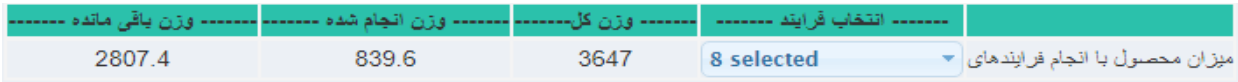

در این بخش خالصه ای از وضعیت فرایند های قطعاتی که انتخاب کرده اید را نمایش می دهد.

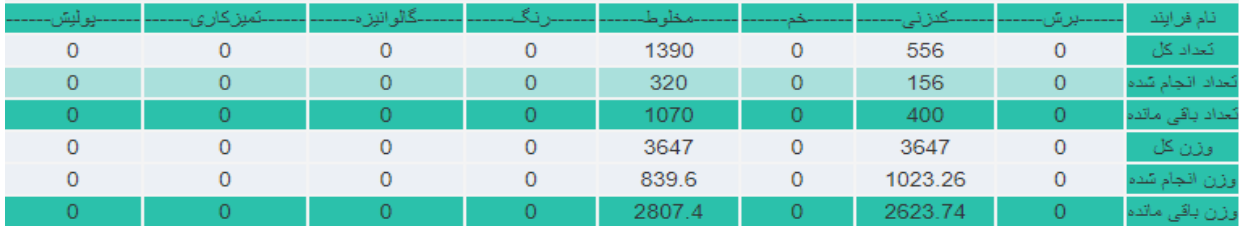

در صورتی که برای قطعه یادداشتی قرار داده باشید این نماد در کنار نام آن نشان داده خواهد شد که با کلیک بر روی آن می توانید جزئیات آن را مشاهده کنید

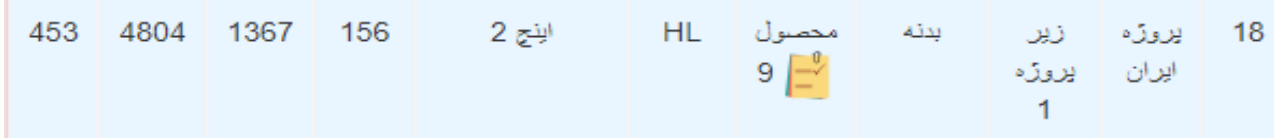

در صورتی که برای قطعه عدم انطباقی صادر شده باشد این نماد در کنار نام آن نشان داده خواهد شد که با کلیک بر روی آن می توانید جزئیات آن را مشاهده کنید

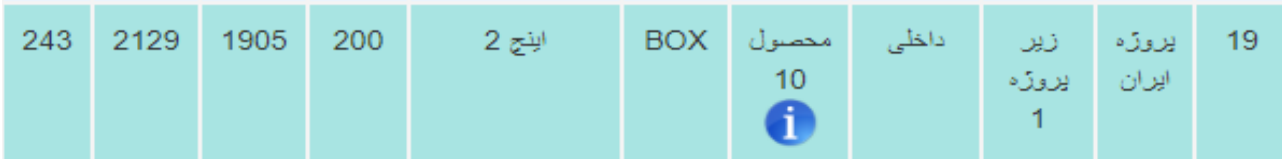

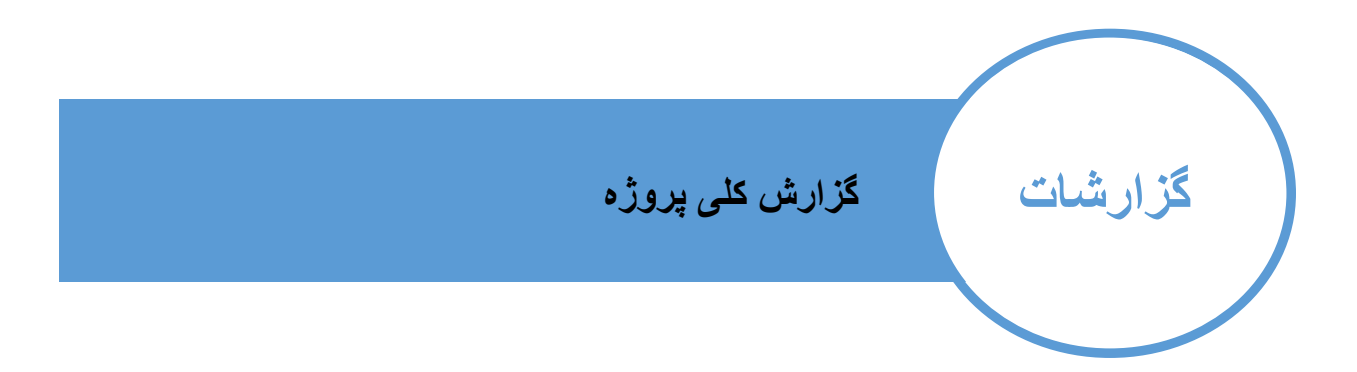

# در این بخش نمایی کلی از وضعیت پروژه با تفکیک و تجمیع گروه های سفارش ارائه می کند

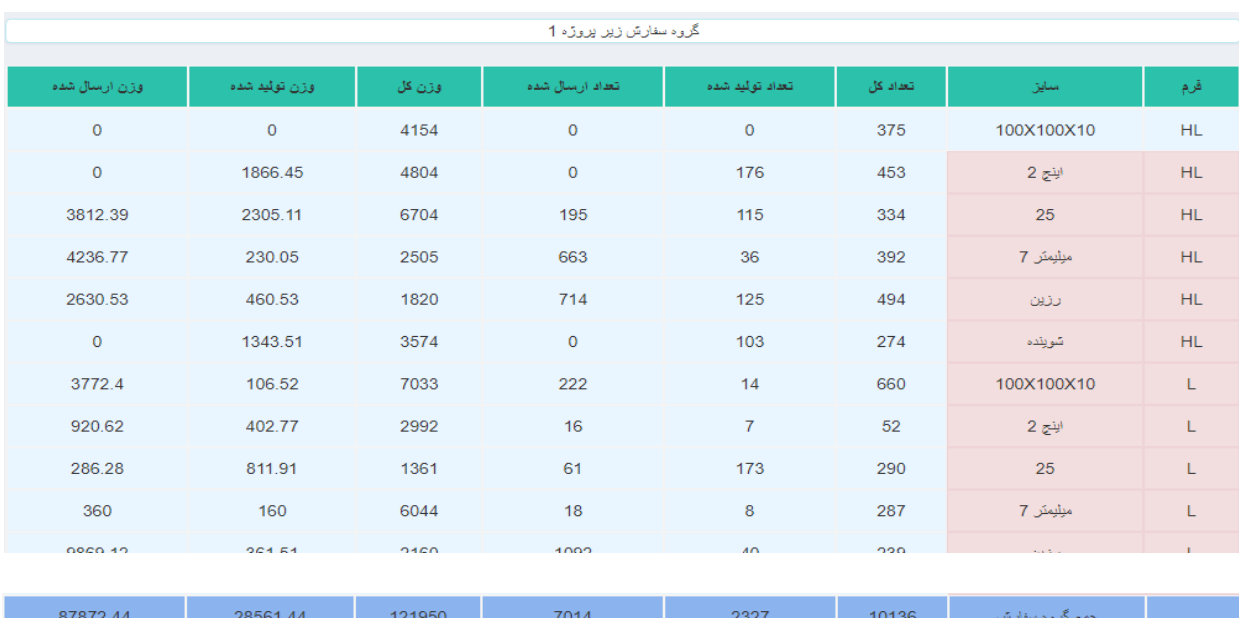

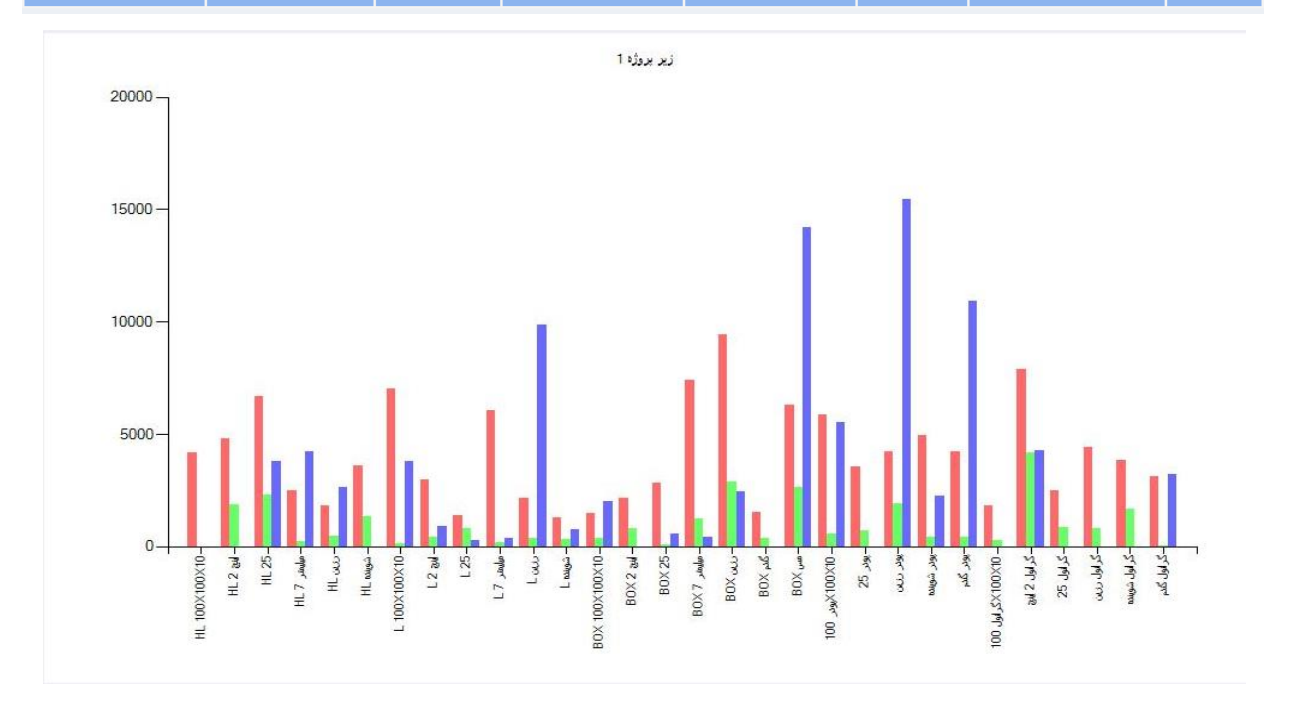

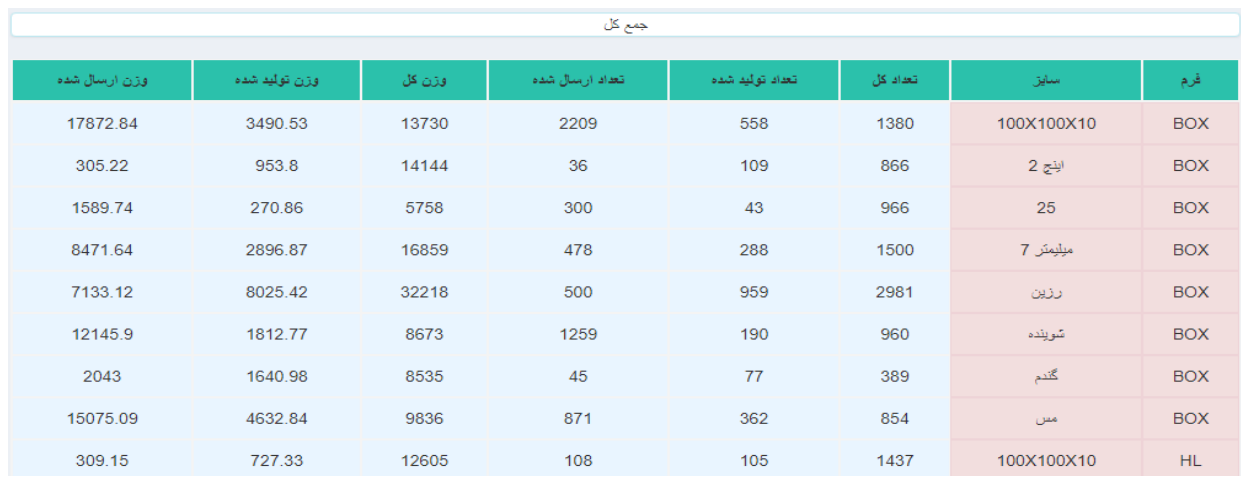

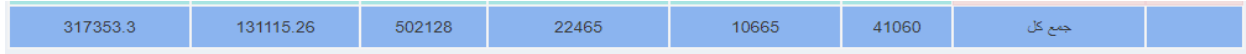

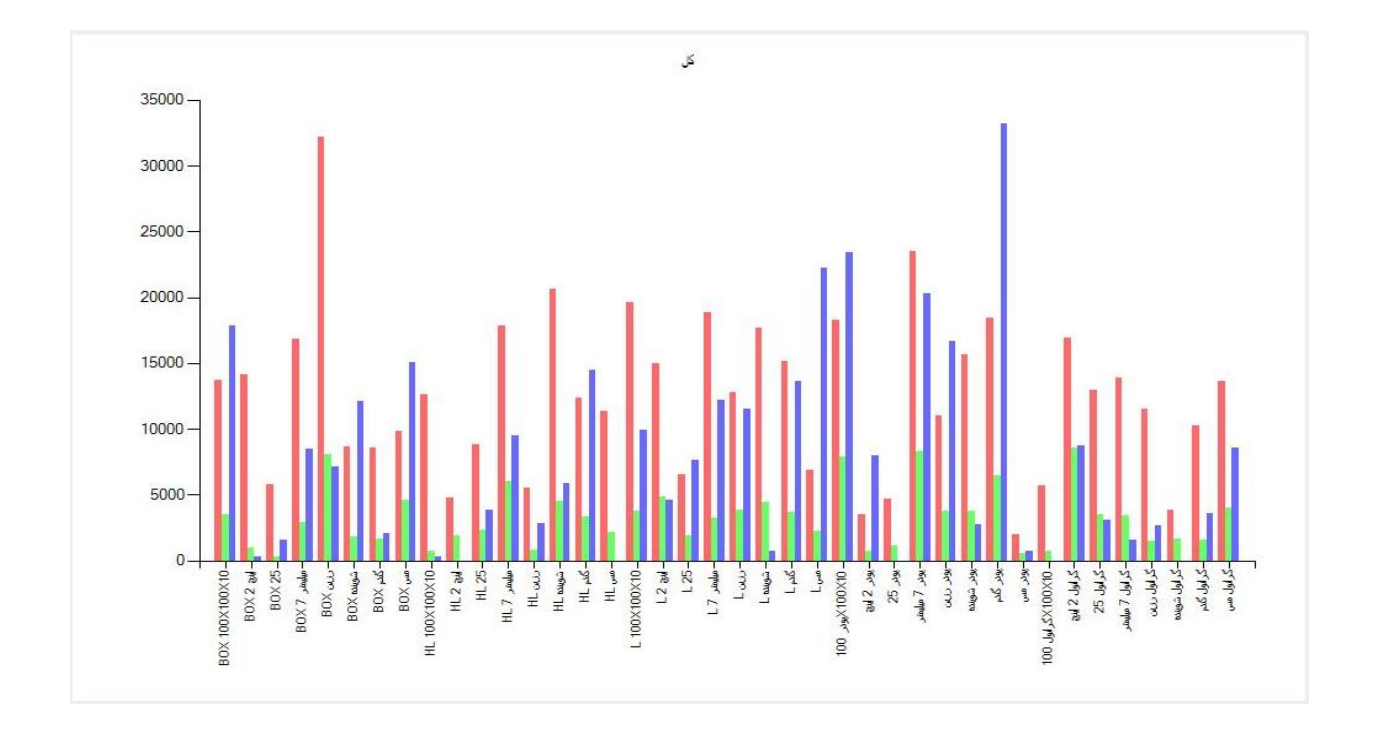

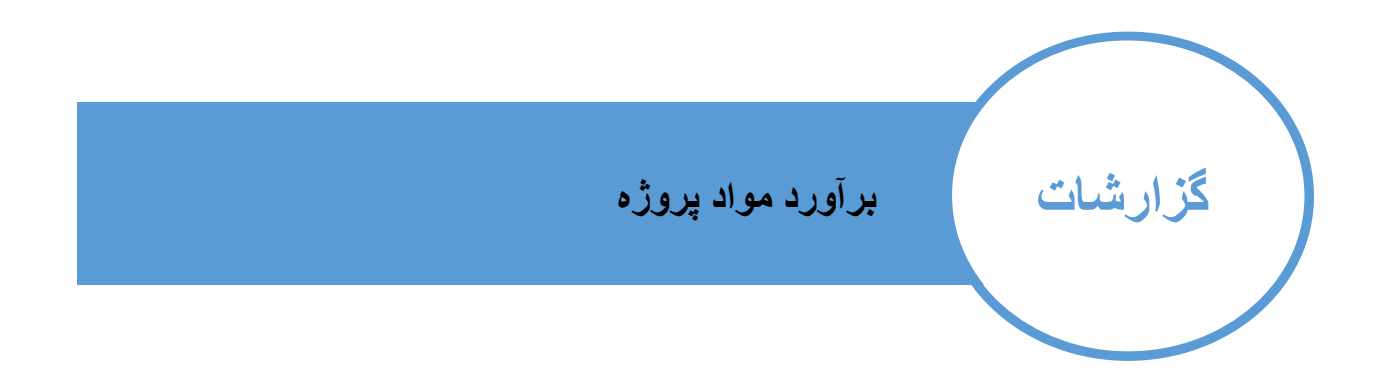

در صورتی که نیاز داشته باشید میزان موارد مورد نیاز پروژه را با توجه به میزان مواد موجود در انبار بدانید این بخش نیاز شما را مرتفع می کند.

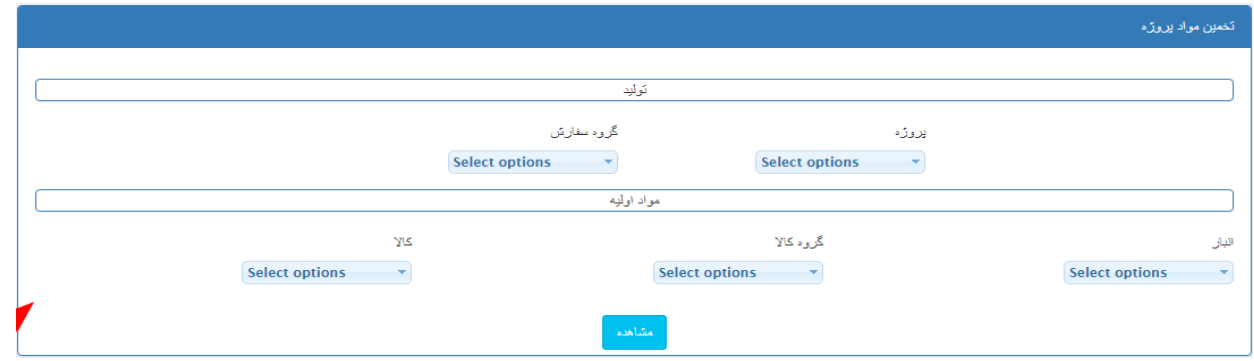

در بخش پروژه و گروه سفارشی را که نیاز به برآورد برای آن دارید انتخاب نموده و در بخش انبار ، انبار هایی را که این پروژه مجاز به استفاده از مواد آن است انتخاب نمایید.

در صورتی که هیچ انباری انتخاب نشده باشد نرم افزار از کلیه انبار ها استفاده خواهد کرد.

| میزان مورد نیاز*ضریب خرید | میزان مورد نیاز | قابل توليد (كامل) | قابل توليد   | میزان موجودی   | . وزن ياڤي ماتده | وزن توليد شده | اوڙڻ کل | سايز       | قرم        |
|---------------------------|-----------------|-------------------|--------------|----------------|------------------|---------------|---------|------------|------------|
| $\circ$                   | 4870.98         | $\circ$           | $\mathbf 0$  | $\overline{0}$ | 4870.98          | 2554.02       | 7425    | 100X100X10 | <b>BOX</b> |
| $\mathbf 0$               | $\mathbf 0$     | 8433.53           | 8433.53      | 26780          | 8433.53          | 939.47        | 9373    | اينج 2     | <b>BOX</b> |
| $\circ$                   | $\mathbf{0}$    | 5487.14           | 5487.14      | 10257          | 5487.14          | 270.86        | 5758    | 25         | <b>BOX</b> |
| $\mathbf 0$               | 11105.9         | $\mathbf 0$       | $\mathbf 0$  | $\mathbf 0$    | 11105.9          | 2018.1        | 13124   | ميليمتر 7  | <b>BOX</b> |
| $\mathbf 0$               | 15625.95        | $\mathbf{0}$      | 0            | $\mathbf{0}$   | 15625.95         | 4690.05       | 20316   | ىنەن       | <b>BOX</b> |
| $\mathbf 0$               | $\mathbf{0}$    | 3802.57           | 3802.57      | 145862         | 3802.57          | 472.43        | 4275    | شو پنده    | <b>BOX</b> |
| $\mathbf{O}$              | 3057.28         | $\mathbf{0}$      | $\mathbf{0}$ | $\mathbf{0}$   | 3057.28          | 956.72        | 4014    | گندم       | <b>BOX</b> |
| $\circ$                   | 3676.44         | $\mathbf 0$       | $\mathbf 0$  | $\mathbf 0$    | 3676.44          | 2644.56       | 6321    | معن        | <b>BOX</b> |
| 3625.4                    | 3021.17         | $\circ$           | 5537         | 5537           | 8558.17          | 468.83        | 9027    | 100X100X10 | HL         |

\* میزان تولید کامل یعنی با توجه به مواد موجود امکان تولید کامل آن بخش از پروژه وجود دارد

\* ضریب خرید در بخش انبار مشخص می شود.

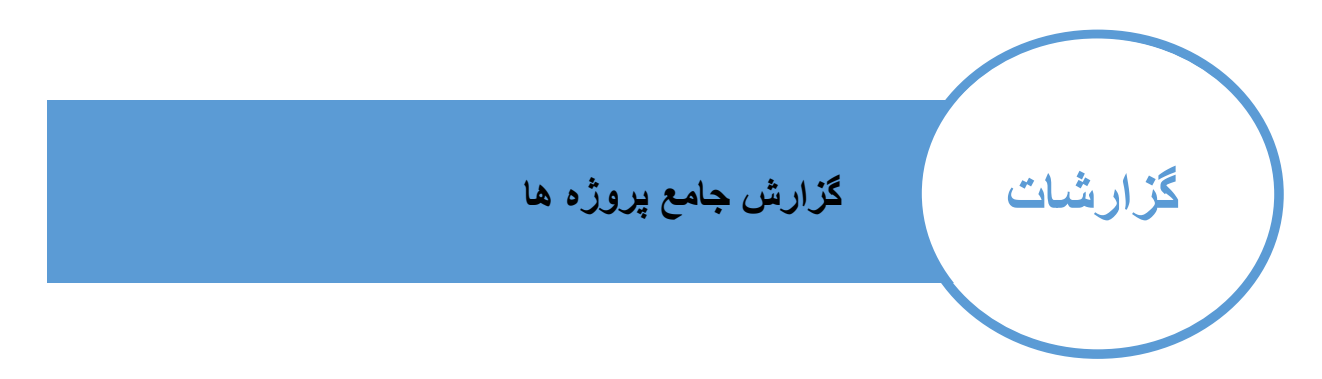

در این بخش گزارشی بسیار کامل جهت استفاده مدیران رده باالی شرکت وجود داشته که تمامی ابعاد اصلی پروژه را در یک نگاه مشخص می نمایید.

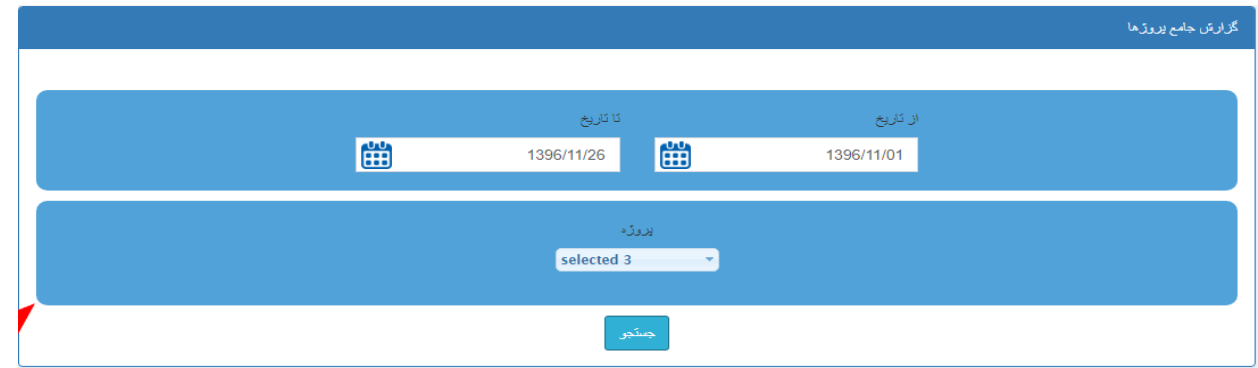

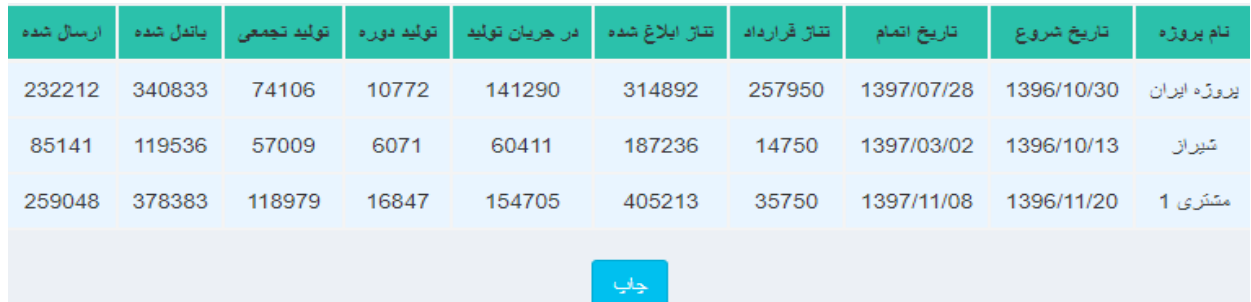